# Shells and Shell Shells and Shell Programming Programming

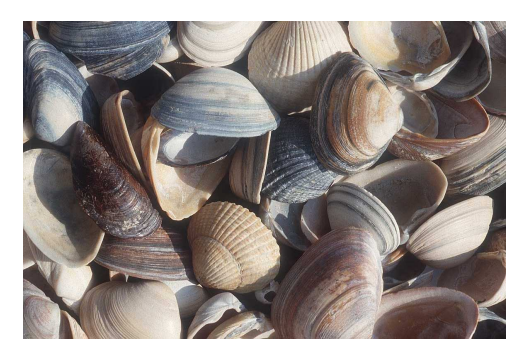

### **Shells**

- A shell is a command line interpreter that is the interface between the user and the OS.
- The shell:
	- analyzes each command
	- determines what actions are to be performed
	- performs the actions
- Example:

wc –l file1 > file2

Which shell?

- sh Bourne shell
	- Most common, other shells are a superset
	- Good for programming
- csh or tcsh command-line default on CDF
	- C-like syntax
	- Best for interactive use. Not good for programming.
- bash default on Linux (Bourne again shell)
	- Based on sh, with some csh features.
- korn written by David Korn
	- Based on sh Some claim best for programming.
	- Commercial product.

### bash versus sh

- On the CDF machines, when you run sh, you are actually running bash.
- bash is a superset of sh.
- For CSC209, you will be learning only the features of the language that belong to sh.

1

# Common shell facilities

• Input-output redirection

prog < infile > outfile

- ls >& outfile # csh stdout and stderr
- $\text{ls}$  > outfile  $2 > 1$  # sh stdout and stderr
- 

5

### • Pipelining commands

– send the output from one command to the input of the next.

```
ls -l | wc
```

```
ps –aux | grep krueger | sort
```
# File Name Expansion

ls \*.c

```
rm file[1-6].?
```

```
cd \sim/bin
```

```
ls ~krueger
```
- $ls$  \*.[^oa] ^ in csh, ! in sh
- \* stands in for 0 or more characters
- ? stands in for exactly one character
- $[1-6]$  stands in for one of 1, 2, 3, 4, 5, 6
- [ $\sim$ oa] stands in for any char except o or a
- $\sim$  / stands in for your home directory
- $\sim$ krueger stands in for krueger's home directory  $\sim$  8  $\sim$  8  $\sim$  8  $\sim$  8  $\sim$  8  $\sim$  8  $\sim$  8  $\sim$  8  $\sim$  8  $\sim$  8  $\sim$  8  $\sim$  8  $\sim$  8  $\sim$  8  $\sim$  8  $\sim$  8  $\sim$  8  $\sim$  8  $\sim$  8  $\sim$  8  $\sim$  8  $\sim$  8  $\sim$  8  $\sim$  8

# Job Control

- A job is a program whose execution has been initiated by the user.
- At any moment, a job can be running or suspended.
- Foreground job:
	- a program which has control of the terminal
- Background job:
	- runs concurrently with the parent shell and does not take control of the keyboard.
- Start a job in the background by appending  $\&$
- Commands: ^Z, jobs, fg, bg, kill

6

# **Exceptions**

- ls  $\cdot$  \* doesn't do what you would expect
- Why?
	- $-$  .  $*$  matches . and . .
	- because . files are hidden files, we don't usually want to include them in our operations.
- How to get around this feature?
	- $-1s$   $-d$   $\cdot$   $*$   $-$  still catches  $\cdot$  and  $\cdot$ .
	- $-1s$  .??\* misses files like .b Challenge: find

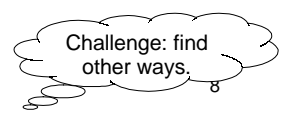

# Shell Programming (Bourne shell) (Bourne shell)

- Commands run from a file in a subshell
- A great way to automate a repeated sequence of commands.
- File starts with #!/bin/sh
	- absolute path to the shell program
	- not the same on every machine.
- Can also write programs interactively by starting a new shell at the command line.
	- Tip: this is a good way to test your shell programs

#### 9

### **Example**

- In a file: #! /bin/sh echo "Hello World!"
- At the command line:

skywolf% sh sh-2.05b\$ echo "Hello World" Hello World sh-2.05b\$ exit exit skywolf%

### **Commands**

- You can run any program in a shell by calling it as you would on the command line.
- When you run a program like grep or 1s in a shell program, a new process is created.
- There are also some built-in commands where no new process is created.
	- echo test
	- set shift
	- read

wait

 $n$  exit.

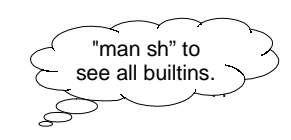

### Variables

- local variables spaces matter
	- name=value assignment
	- \$name replaced by value of name
	- variables can have a single value or list of values.
- Single value:

bindir="/usr/bin"

• List of values (separated by spaces): searchdirs="~/tests \$HOME/test2 ."

# Example: Example: (\$ is the default sh prompt) (\$ is the default sh prompt)

\$ bindir="/usr/bin"

\$ searchdirs="~/tests \$HOME/test2 ."

- \$ echo \$searchdirs
- ~/tests /u/krueger/test2 .
- \$ echo \$bindir

/usr/bin

## String Replacement

- Scripting languages are all about replacing text or strings, unlike other languages such as C or Java which are all about data structures.
- Variables are placeholders where we will substitute the value of the variable.
- Example:

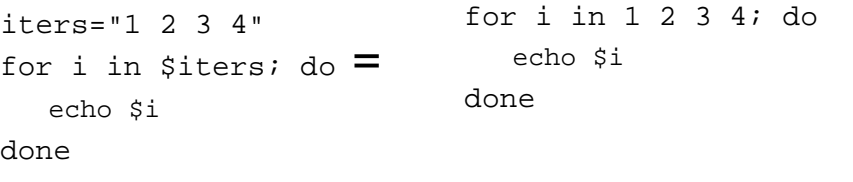

13

# **Quoting**

- Double quotes inhibit wildcard replacement only.
- Single quotes inhibit wildcard replacement, variable substitution and command substitution.
- Back quotes cause command substitution.
- Practice and pay attention.

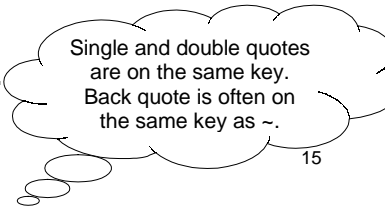

## Quoting example

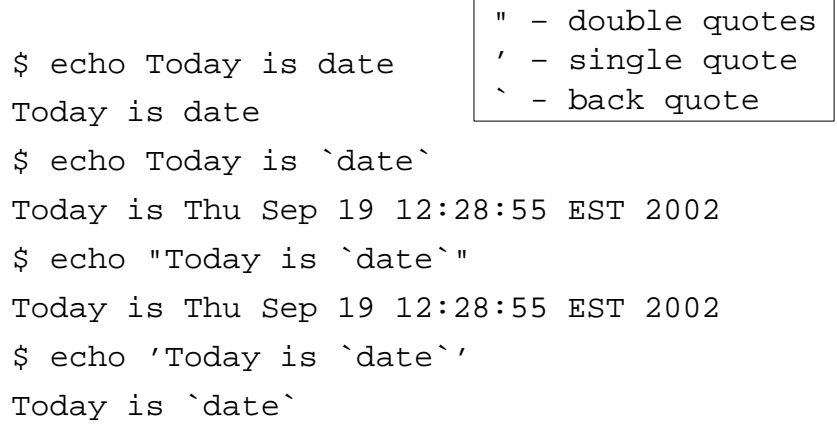

# Another Quoting Example

• What do the following statements produce if the current directory contains the following nonexecutable files?

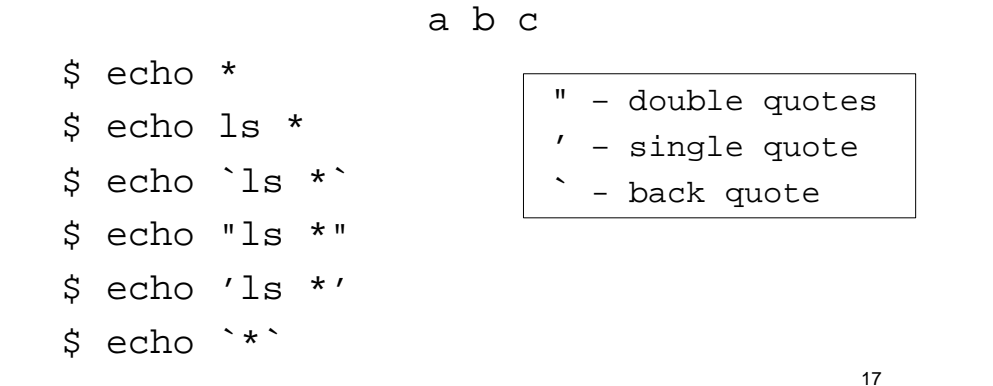

### More on Quoting

- Command substitution causes another process to be created.
- Which is better? What is the difference?

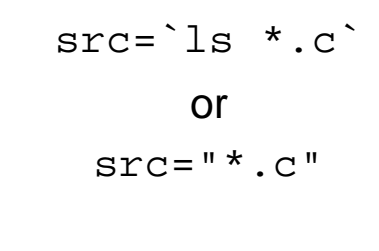

**Test** 

#### test arguments

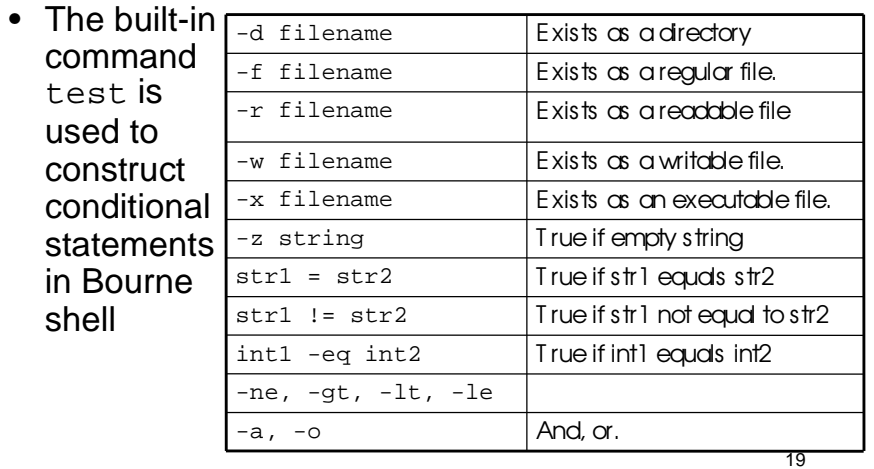

### Control statements

#### • for loop

for color in red green blue pink do echo The sky is \$color done • if statements – if then elif then else fi if test ! –d notes th if [ ! –d notes ]

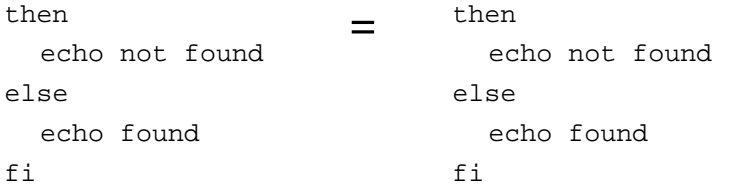

# More on if

- If statements just check the return value of the command.
- test is just a command that returns a value.

```
\bullet E.g.,
```

```
if grep name file
then
   echo found
else
   echo not found
fi
```
# Command line arguments

- positional parameters: variables that are assigned according to position in a string
- Command line arguments are placed in positional parameters:

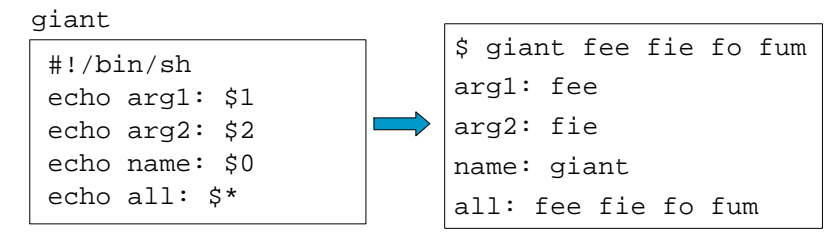

### set and shift

• set – assigns positional parameters to its arguments.

\$ set `date`

\$ echo "The date today is \$2 \$3, \$6"

The date today is May 25, 2006

• shift – change the meaning of the positional parameters

#### giant2

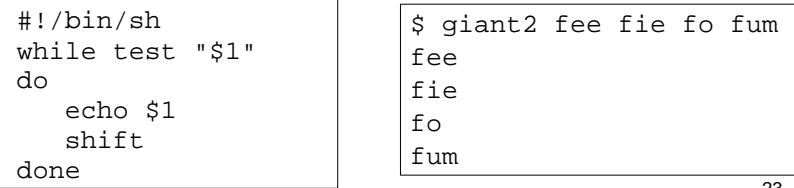

#### 23

21

### Iterating over arguments

- Don't use this one unless you know that the argument list will always be short
- sh allows only 9 positional parameters

```
#!/bin/sh
while test "$1"
do
    echo $1
    shift
done
```
- The method below is more portable.
- Use this one.

#!/bin/sh for arg in "\$@" do echo \$arg done

# Even more on quotes

- Getting the quotes right on a loop or similar commands can be a bit tricky.
- The following 4 loops do different things:

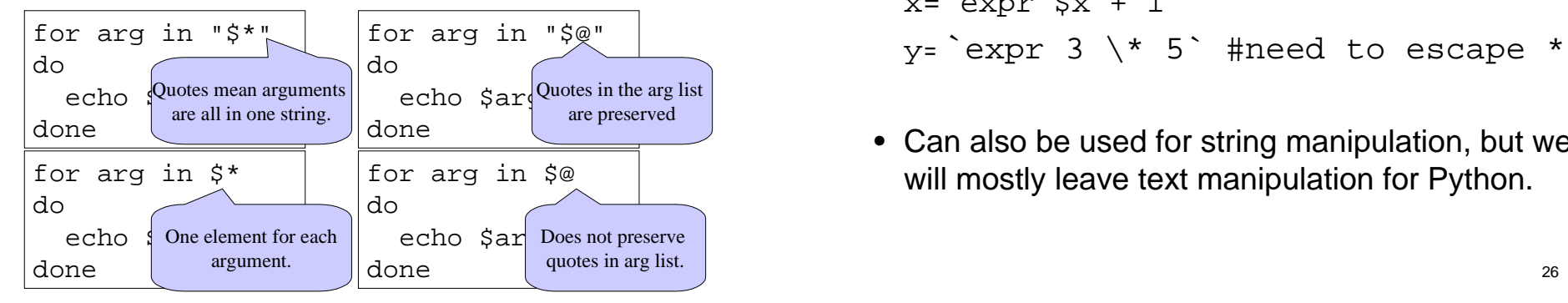

### expr

• Since shell scripts work by text replacement, we need a special function for arithmetic.

```
x=1x= expr 5x + 1_{Y}=`expr 3 \* 5` #need to escape *
```
• Can also be used for string manipulation, but we will mostly leave text manipulation for Python.

# String matching using expr

expr \$string : \$substring

- Returns the length of matching substring at beginning of string.
- I.e., it returns 0 if the substring is not found at the beginning of string.
- Useful in some simple cases. If you need anything more complicated use Python, Perl, sed or awk.

### read

• read one line from standard input and assigns successive words to the specified variables. Leftover words are assigned to the last variable.

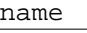

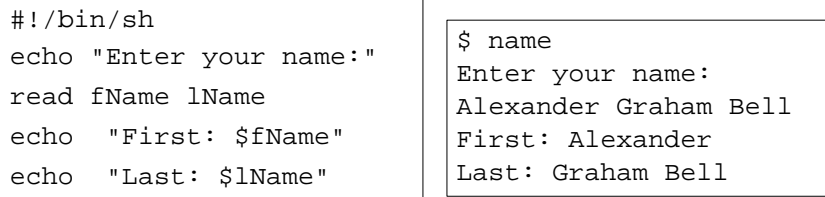

# Reading from a file

```
while read line
do
  echo $line
done < $file
```
- Reads one line at a time from a file.
- \$file contains the name of the file that will be read from.

#### 29

## **Subroutines**

• You can create your own functions or subroutines:

```
myfunc() {
  arg1=$1
  arg2=$2
  echo $arg1 $globalvar
  return 0
}
globalvar="I am global"
```
myfunc num1 num2

• Notes:

- Arguments are passed through positional parameters.
- Variables defined outside the function are visible within.
- Return value is the value of the last executed command in the function.

30

#### **NAME**

 cut - remove sections from each line of files **SYNOPSIS**

#### **cut** [OPTION]... [FILE]...

#### DESCRIPTION

Print selected parts of lines from each FILE to standard output.

- **-c**, **--characters**=LIST output only these characters
- **-d**, **--delimiter**=DELIM use DELIM instead of TAB for field delimiter
- **-f**, **--fields**=LIST output only these fields

 Use one, and only one of **-b**, **-c** or **-f**. Each LIST is made up of one range, or many ranges separated by commas. Each range is one of:

- N N'th byte, character or field, counted from 1
- N- from N'th byte, character or field, to end of line
- N-M from N'th to M'th (included) byte, character or field

those in the input. With no FILE, or when FILE is -, read standard input.  $_{31}$ The order of bytes, characters or fields in the output will be identical to

## The power of pipelines

- How many people with cdf accounts are using the bash shell as their default shell?
- First we need to know that the default shell is stored in /etc/passwd

g4wang:x:10461:1009:Wang Guoyu:/h/u3/g4/00/g4wang:/var/shell/bash g4ali:x:10462:1009:Ali Muhammad:/h/u3/g4/00/g4ali:/var/shell/tcsh g4lily:x:10463:1009:Hu Lily:/h/u3/g4/00/g4lily:/var/shell/tcsh g4daniel:x:10464:1009:Chu Daniel C:/h/u3/g4/00/g4daniel:/var/shell/tcsh g4yk:x:10465:1009:Kim Youngki:/h/u3/g4/00/g4yk:/var/shell/tcsh g4kimukr:x:10466:1009:Kim Uk Rae:/h/u3/g4/00/g4kimukr:/var/shell/bash g4kongja:x:10467:1009:Kong Jason:/h/u3/g4/00/g4kongja:/var/shell/tcsh

### The power of pipelines

• Solution: (almost)

grep bash /etc/passwd | wc

- Answer: 77
- How many CDF accounts are there? wc /etc/passwd
- Answer: 4650

33

### More on grep and pipes

• Step 2: Extract the processes running bash.

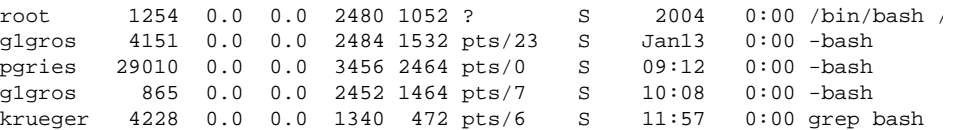

- Solution: ps aux | grep bash
- Step 3: Weed out the grep process (man grep)
- Solution :

35 ps aux | grep bash | grep -v grep

### Another problem

- If I am logged into seawolf, how can I find out how many people are running bash or tcsh right now?
- Step 1: Display active processes using ps.
	- man ps
	- ps normally shows processes associated with your terminal use the options aux to display all processes.

34

## More on grep and pipes

- Step 4: Get rid of duplicate names
	- Strip out only the name
	- Use cut to break each line into fields.
	- Two ways to do it:
		- cut -d " " -f 1
			- Set the delimiter to be a space and select the first field.
		- $cut$  -c -8
			- Select characters from beginning to the 8th one

# More on grep and pipes

• Now get rid of duplicates

ps aux | grep bash |grep -v grep | cut -d " " -f 1 | sort | uniq

• And finally, count them…

```
ps aux | grep bash |grep -v grep | cut -d " " -f 1 | sort | uniq | wc -l
```
### find [path...] [expression]

- Expression
	- Options:
		- -maxdepth level
	- Tests:
		- -name pattern
			- Base of file name matches shell pattern pattern
		- -newer file
			- File was modified more recently the file.
	- Actions
		- -print
		- -exec

37

### find and xargs

find . -name "\*.java" -print

– Displays the names of all the Java files in directories in and below the current working directory.

xargs

– Build and execute command lines from standard input.

find . -name "\*.java" -print | xargs grep "import junit"